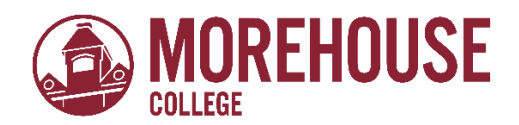

# **Office of Financial Aid & Scholarships How to view your Missing Financial Aid Requirements via BannerWeb**

### **1. Go t[o www.morehouse.edu](http://www.morehouse.edu/)**

- a. Scroll down to the bottom of the page
- b. Select "My Portal"

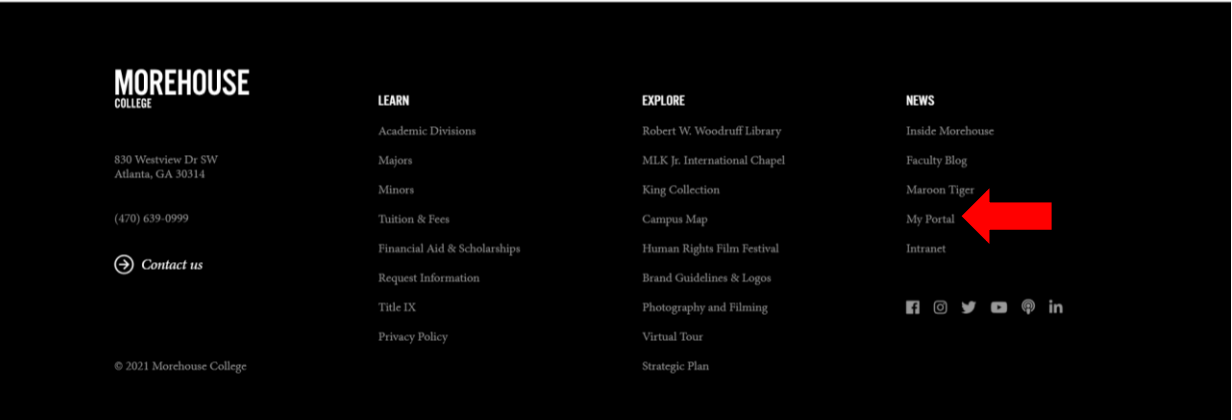

### **2. Provide appropriate login credentials.**

a. Click "Next"

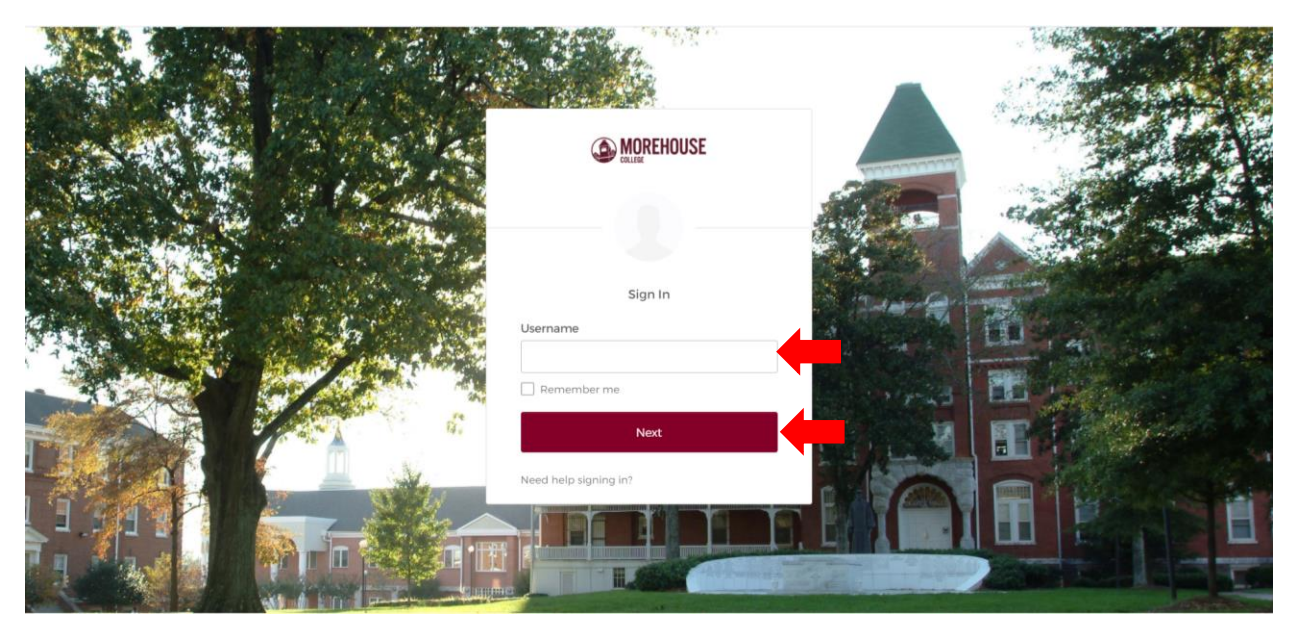

# **3. An Okta Verify push notification will be sent to you.**

- a. Click "Send Push"
- b. Once notification has been received, approve access request

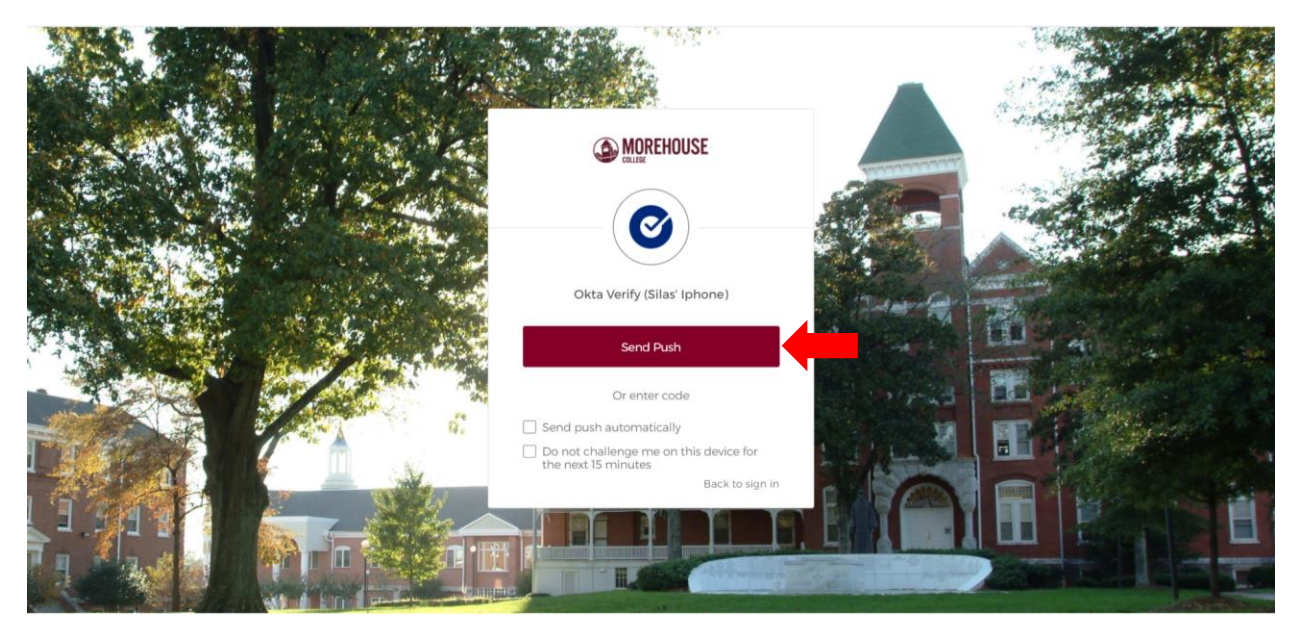

## **4. Within MyApps, select BannerWeb.**

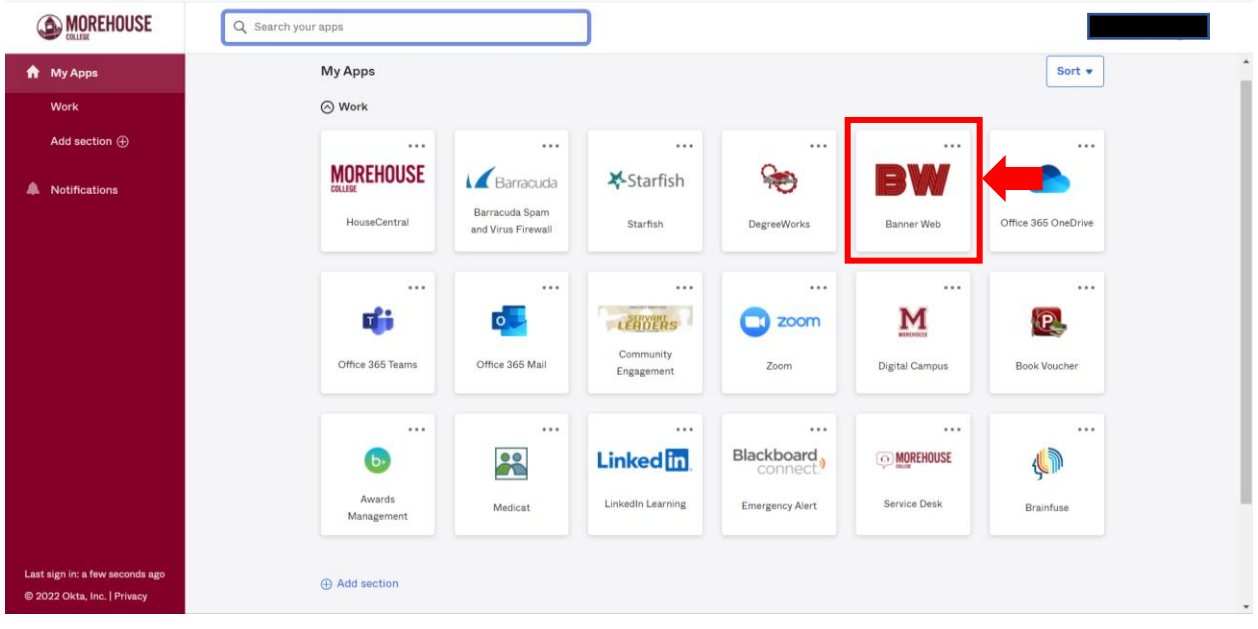

#### **5. Select "Financial Aid"**

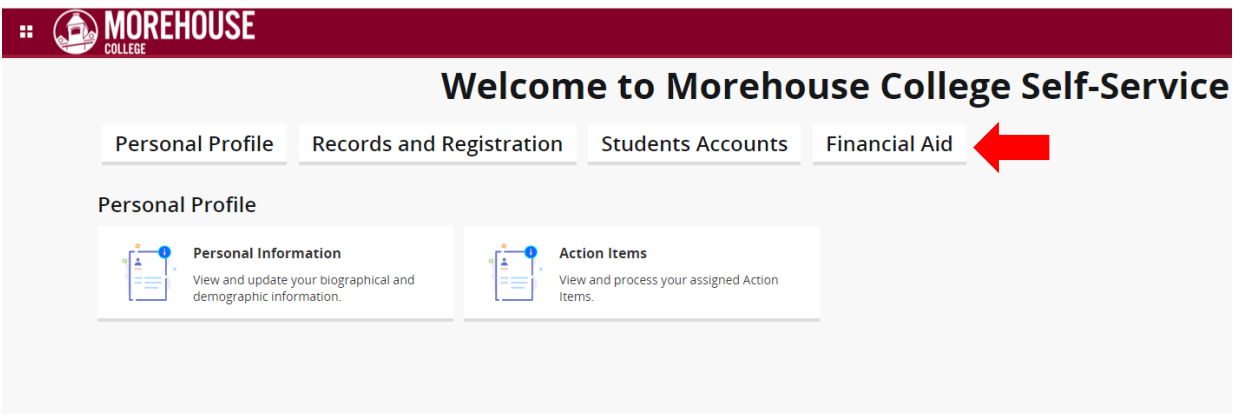

#### **6. Select "Finanical Aid Dashboard"**

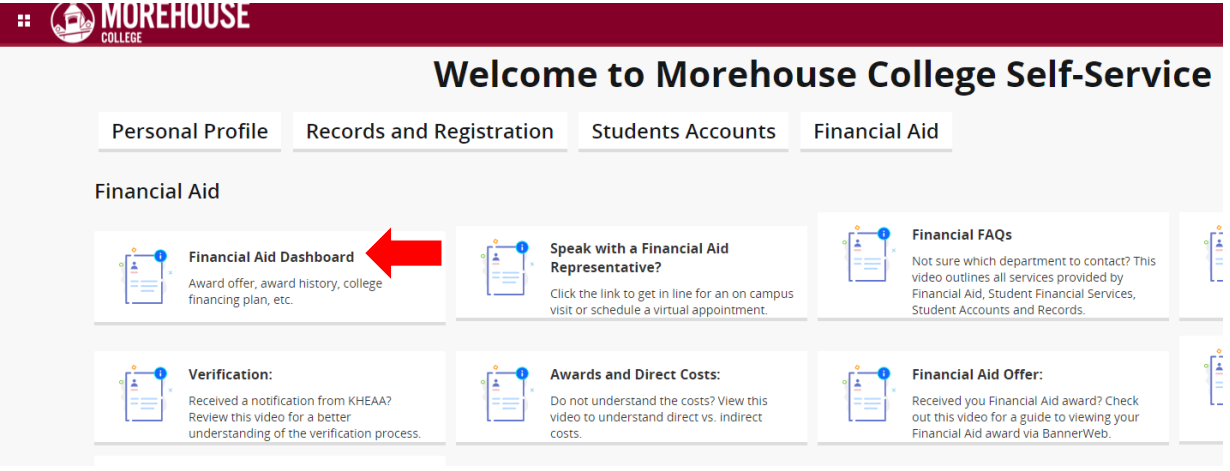

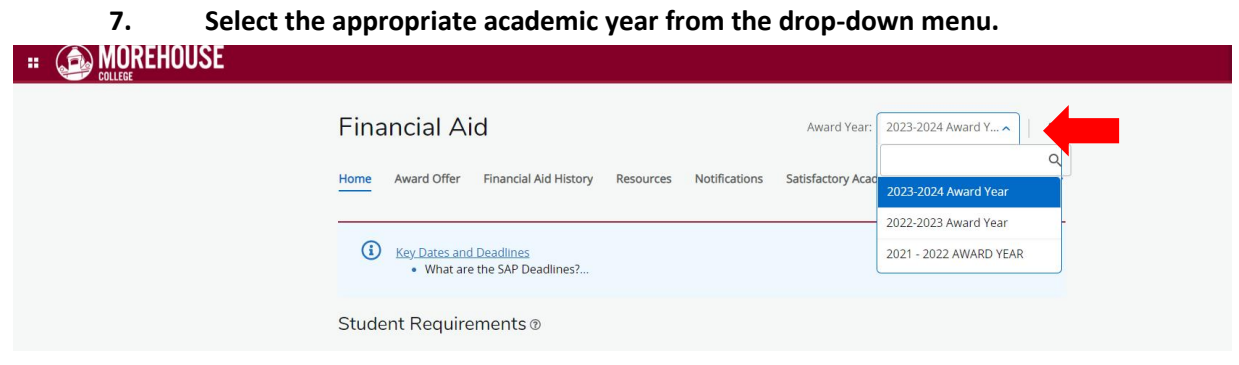

#### **8. Review the Student Requirements section for all unsatisfied requirements.**

a. \*\* Failure to complete all requirements will result in delay in Financial Aid processing\*\*

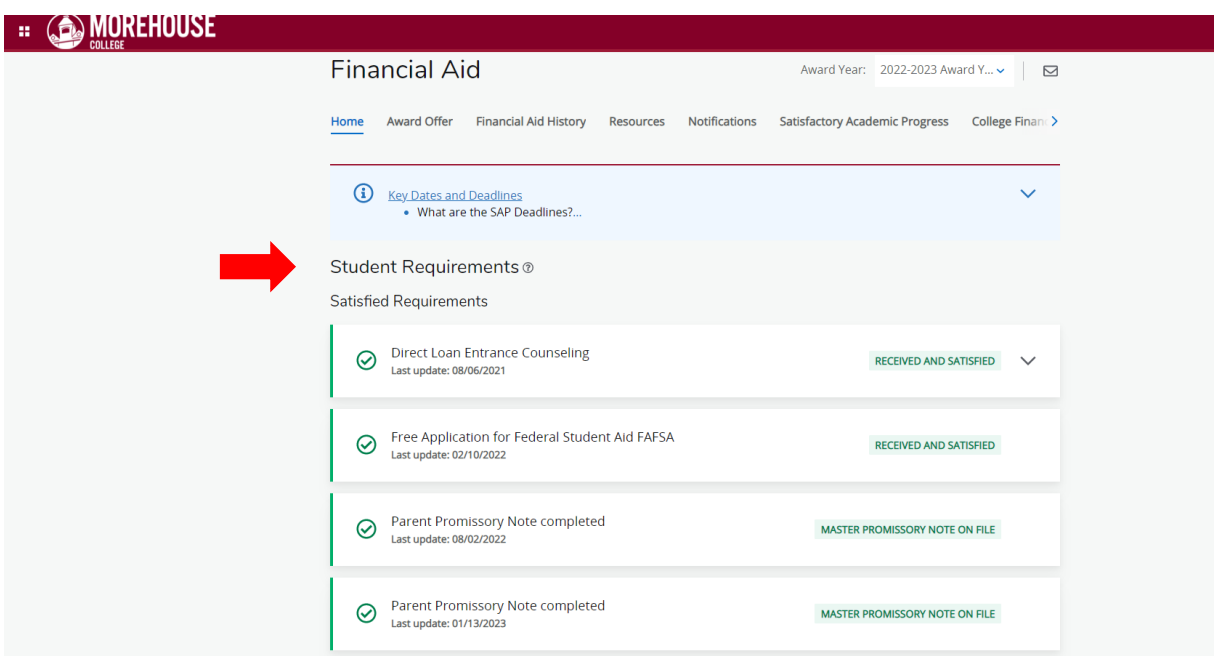

#### **Questions?**

**Email:** [studentfinancialservices@morehouse.edu](mailto:studentfinancialservices@morehouse.edu)

**Phone Appointment:** Click **HERE** to schedule an appointment **In-Person Walk-ins:** To speak with an Advisor during office hours, click [HERE](https://kiosk.us2.qless.com/kiosk/app/home/7100000060?queues=7100000733) to get in line OR text "MOREHOUSE" to 470-428-7843. **Office Hours:**

- o Monday Thursday: 10:00am 5:00pm
- o Friday: 1:00pm 5:00pm